### **Walker One PRIMM PREDICT Page 1**

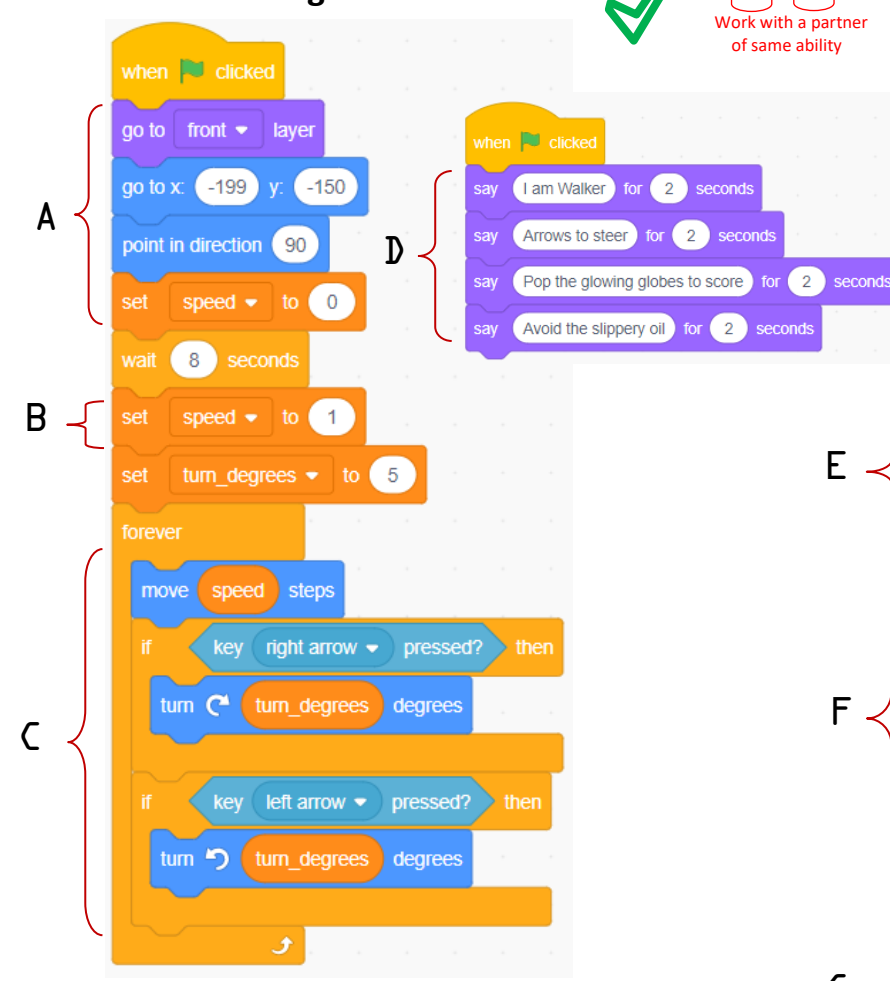

## Match the letter to the code description

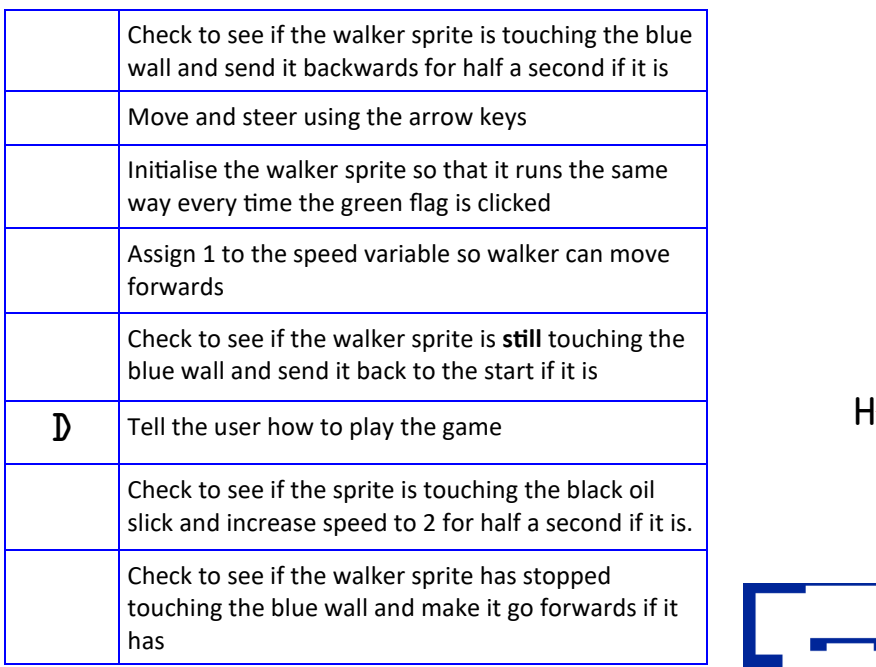

#### **Use the marking sheet to check your answers**

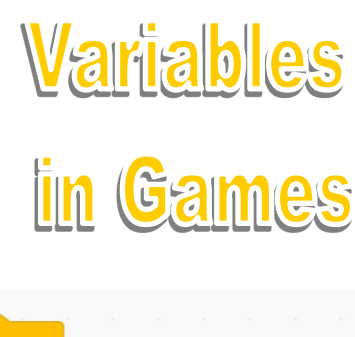

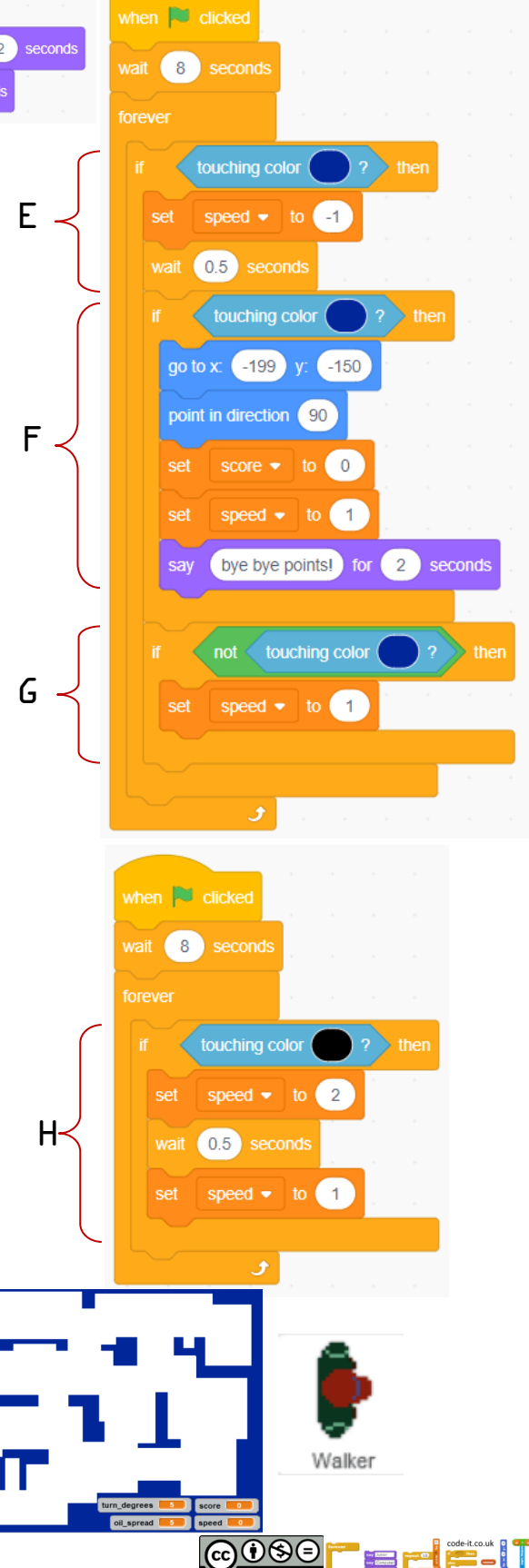

### Name

**Walker One PRIMM Page 2** Start Scratch and load Walker\_one

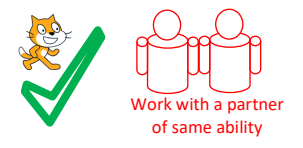

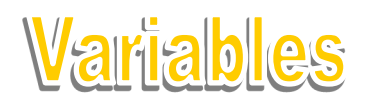

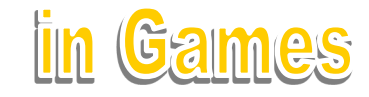

# **RUN & INVESTIGATE the code** (Run the programs lots of times but don't change the code)

Look at the code inside Walker **Walker Sprite Questions Revision Questions**

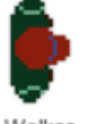

1, What condition has to be met for the speed to rise to 2 steps for 0.5 seconds? Circle the right one *Right arrow pressed? Left arrow pressed? Touch black colour? Touch blue colour? Not touching blue colour?*

2, Circle all the initialisation code, designed to set the program back to the start. *go to x:-199 y:-150, forever loop, set speed to –1, say bye bye points, set speed to 0*

3, Which indefinite loop (forever loop) is NOT checking that a condition is met? Name the first block inside the forever loop.

# **Variable Questions (orange blocks)**

- 4, What variable command block makes Walker go backwards?
- 5, What variable command block makes walker go twice as fast?
- 6, What variable command block changes how fast walker turns?
- 7, What variable command block wipes out all previous score?
- 8, List all the ways the speed can be changed using a variable in Walker?

### **Oil Sprite Variable Questions**

9, What block assigns a value to the oil spread variable?

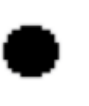

Oi

10, If 4 is assigned to oil\_spread at the start of the game how long will the game pause for before showing the next oil costume?

10, Explain in your own words how the oil spread variable is used in the Oil sprite?

## Now mark your use work using the USE answer sheet

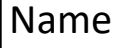

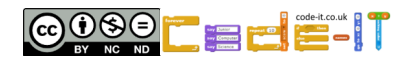

**Walker One PRIMM MODIFY Page 3** Continue to use Scratch with Walker\_one

**MODIFY the code** (Make small changes to the code) Look at the code inside Globes

### **Globes Sprite Questions**

1, Change the code so that the user receives three points every time a Globe is burst. Write down what you changed?

2, Change the code so that the user always starts with 100 points. Write down what you changed?

## **Oil Sprite Questions**

### Look at the code inside Oil

3, Change the code so that the oil spread variable is always assigned 5 Write down what you changed?

### **Walker Sprite Questions**

Look at the code inside Walker 4, Change the code using a variable so Walker turns faster. Write down what you changed?

5, Make walker walk backwards faster when it touches the blue maze wall. Write down what you changed?

6, What block would you remove so that the user don't lose their score if they stay touching the blue walls for too long?

### **MODIFY MORE**

## **Walker Sprite Questions**

7, Change the code so that the Oil makes Walker slower to turn. What did you add?

8, How can you ensure that Walkers steering goes back to normal once it is not touching the black oil spill? Write down what you changed?

Now mark your use work using the MODIFY answer sheet

Name

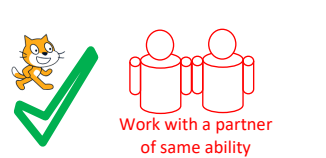

Globes

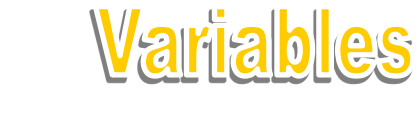

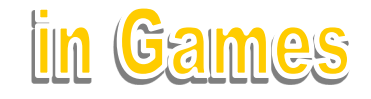

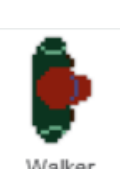

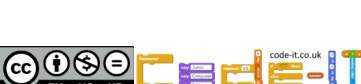

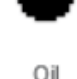

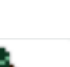

**Walker One PRIMM MAKE Page 4** Load Walker\_Challenge

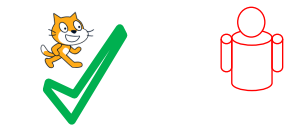

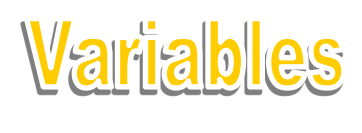

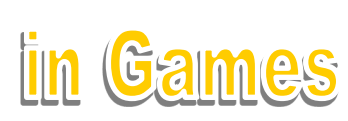

### **CREATE**

Note that Baddie uses new variables but that other than that it is just a copy of walker

### **Create an Evil Character** (everyone must do this)

Change the code so that Baddie

- Steers using a and d
- Starts at the top right not bottom left
- Has their own dialogue when the game starts
- Can go through the walls and oil at a slower speed
- Loses points by popping globes
- Gains lots of points by catching Walker
- Has a faster turn
- Sends Walker and Baddie back to their own start positions when Walker is caught

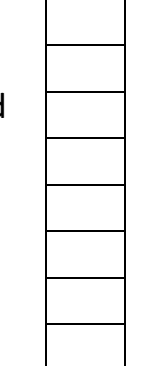

Wo

### **Now choose what other optional challenges you wish to create**

### **Create moving walls**

Create a section of moving wall as a new sprite Animate the sprite to move back and forward slowly

### **Create other levels**

Use the same colour walls Can you make these change automatically after a set period of time?

### **Create new obstacles**

Create new things that affect Walker and Baddie differently

### **Add your own creative addition**

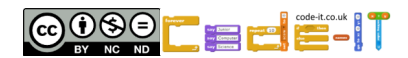

Name

### **Walker One PRIMM PREDICT Page 1**

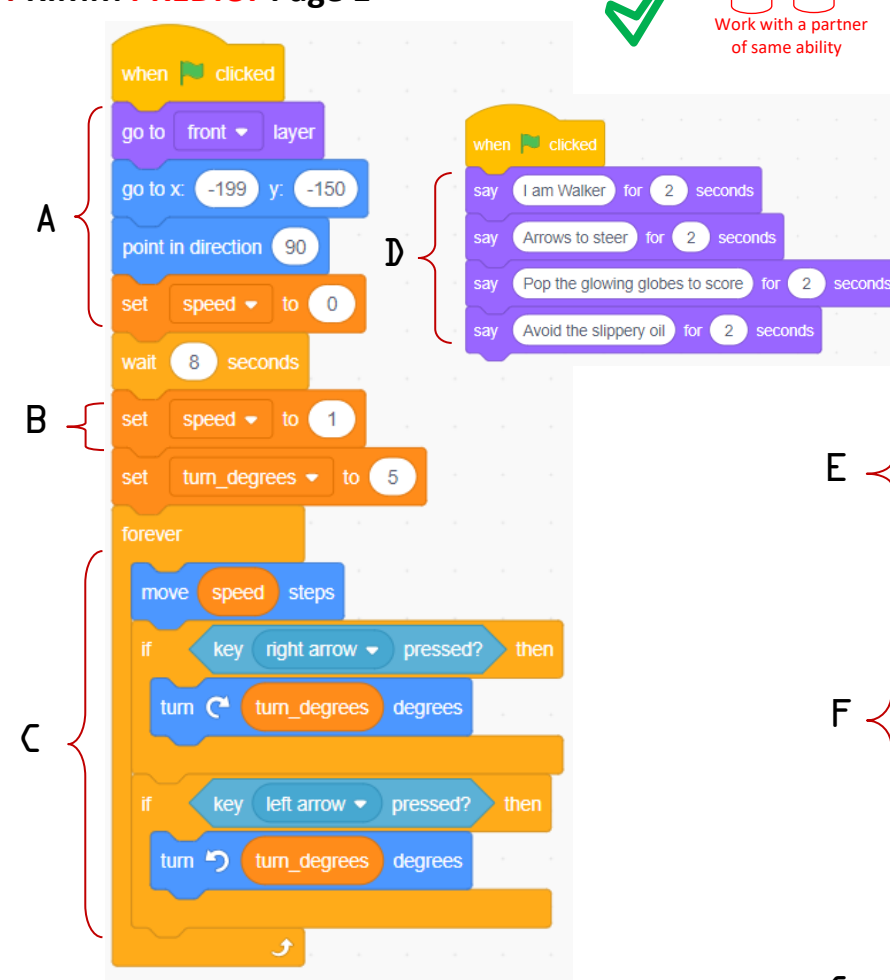

## Match the letter to the code description

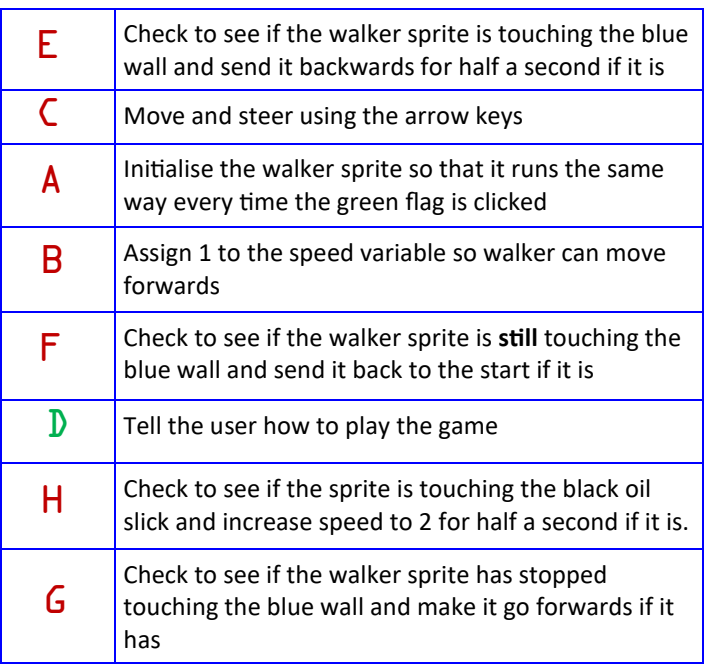

#### **Use the marking sheet to check your answers**

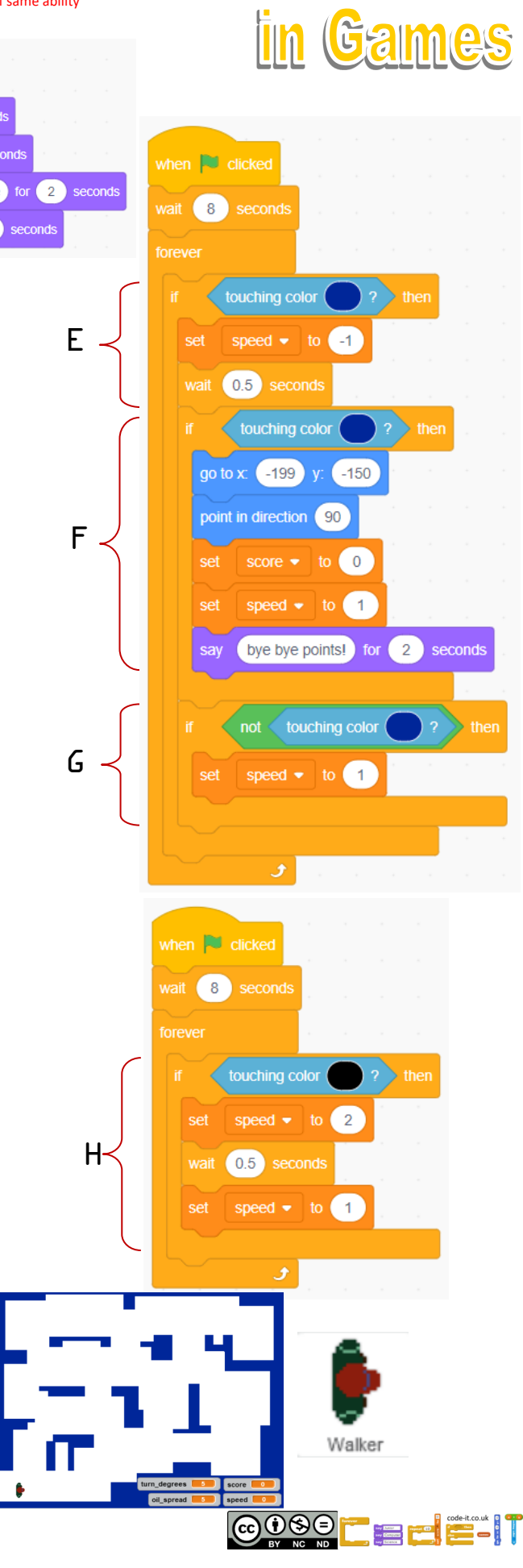

**Variables** 

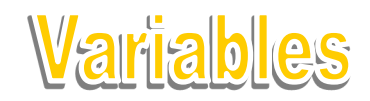

in Games

### **USE the code Walker Sprite Questions Revision Questions**

1, What condition has to be met for the speed to rise to 2 steps for 0.5 seconds? Circle the right one *Right arrow pressed? Left arrow pressed? Touch black colour? Touch blue colour? Not touching blue colour? (1 mark)*

2, Circle all the initialisation code, designed to set the program back to the start. *go to x:-199 y:-150, forever loop, set speed to –1, say bye bye points, set speed to 0 (2 marks)*

3, Which indefinite loop (forever loop) is NOT checking that a condition is met? Name the first block inside the forever loop. Switch costume to walker R (1 mark)

### **Variable Questions**

4, What variable command block makes Walker go backwards? Set speed to  $-1$  (1 mark) 5, What variable command block makes walker go twice as fast? Set speed to 2 (1 mark) 6, What variable command block changes how fast walker turns? Set turn degrees to 5 (1 mark) 7, What variable command block wipes out all previous score? Set score to 0 (1 mark) 8, List all the ways the speed can be changes using a variable in Walker? Set speed to 0, set speed to 1. set speed to 2 (3 marks) **Or** backwards –1, forward slow 1, forward fast 2 (3 marks) **Oil Sprite Variable Questions** 9, What block assigns a value to the oil spread variable? Pick random 3-6 (1 mark) 10, If 4 is assigned to oil spread at the start of the game how long will the game pause for before showing the next oil costume? 4 seconds (1 mark) 10, Explain in your own words how the oil spread variable is used in the Oil sprite? Controls how quickly oil sprites appear (1 mark) Controls how quickly oil spills get bigger (1 mark)

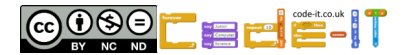

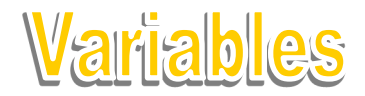

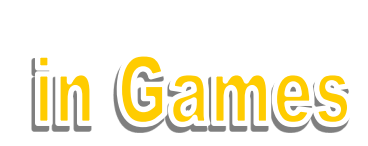

#### **MODIFY the code**

### **Globes Sprite Questions**

1, Change the code so that the user receives three points every time a Globe is burst. Write down what you changed? Change score by 3 (1 mark) 2, Change the code so that the user always starts with 100 points. Write down what you changed? Set score to 100 in Globes sprite (1 mark) **Oil Sprite Questions** Look at the code inside Oil 3, Change the code so that the oil\_spread variable is always assigned 5 Write down what you changed? Replace pick random 3-5 with set oil spill to 5 OR adapt random to pick random 5 to 5 (1 mark)

#### **Walker Sprite Questions**

Look at the code inside Walker 4, Change the code using a variable so Walker turns faster. Write down what you changed? Set turn degrees to any number greater than 5 5, Make walker walk backwards faster when it touches the blue maze wall. Write down what you changed? Set speed to any number lower than  $-1$  so  $-2$ ,  $-3$  etc (1 mark) 6, What block would you remove so that the user don't lose their score if they stay touching the blue walls for too long? Set score to 0 inside walker sprite

### **MODIFY MORE**

#### **Walker Sprite Questions**

7, Change the code so that the Oil makes Walker slower to turn. What did you add? If touching colour black

set turn degrees to any number less than 5 but greater than 0 (1 mark)

8, How can you ensure that Walkers steering goes back to normal once it is not touching the black oil spill? Write down what you changed?

After the wait 0.5 seconds add a set turn degrees to 5

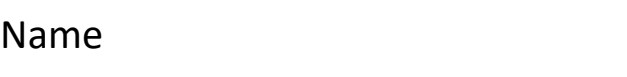

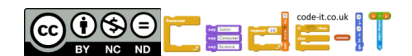